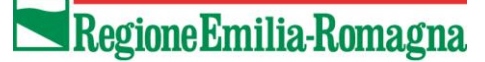

SERVIZIO ATTIVITA' FAUNISTICO-VENATORIE E PESCA AGRICOLTURA, CACCIA E PESCA IL RESPONSABILE VITTORIO ELIO MANDUCA

DIREZIONE GENERALE

II RE KORKERS I

Agli Utenti del Portale Regionale "Gestione interventi di caccia e controllo"

Oggetto: Portale Regionale "GESTIONE INTERVENTI CACCIA E CONTROLLO" - Modifica della password d'accesso al portale

A seguito di numerose segnalazioni di problematiche relative alla modifica della password d'accesso al Portale Regionale "Gestione interventi di Caccia e Controllo" intendiamo fornire con la presente nota esplicativa alcune informazioni per facilitare l'aggiornamento richiesto dal sistema.

Viste le difficoltà incontrate nella modifica di tali chiavi di accesso abbiamo ritenuto opportuno prorogare la scadenza delle password già scadute o in procinto di scadere e fornire adeguati strumenti per la necessaria modifica che dovrà comunque avvenire secondo le tempistiche riportate in tale nota.

**È stata prorogata la scadenza della password al 31/03/2022 solo agli utenti ai quali scadeva prima del 31/03/2022,** pertanto fino a tale data sarà possibile continuare ad inserire la password solitamente utilizzata e che nei giorni passati risultava dare problemi di accesso. Per chi fosse riuscito a modificare nei giorni passati le proprie credenziali sarà possibile utilizzare la nuova password indicata.

Si comunica quindi che a partire dal giorno 31/03/2022 DOVRÀ ESSERE PERENTORIA-MENTE CREATA UN NUOVA PASSWORD. Per la corretta attuazione di tale aggiornamento alleghiamo alla presente una "Guida alla creazione di nuova password" predisposta dai nostri informatici che riporta passo dopo passo i procedimenti da seguire.

Ogni nuova password creata ha una durata di sei mesi. Pertanto, a ridosso della scadenza si consiglia di creare una nuova password come indicato nella "Guida alla creazione di nuova password". Si consiglia di creare una nuova password anche ogni volta che, per qualche motivo, non si riesca più ad accedere.

Si ricorda che l'aggiornamento delle password è obbligatorio per la sicurezza informatica secondo quanto previsto all'interno della Circolare AgID 2/2017 "Misure minime di sicurezza

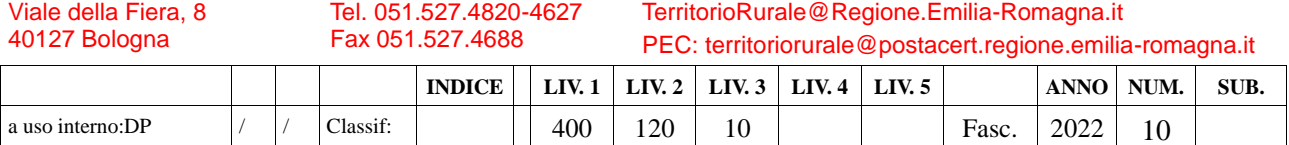

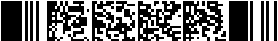

ICT per le Pubbliche Amministrazioni (Direttiva del Presidente del Consiglio dei Ministri 1° agosto 2015)".

Per poter procedere alla modifica della password è necessario fornire o aver fornito al primo accesso al portale una mail di riferimento, da RICORDARE.

Nel caso in cui non fosse stato fornito tale dato e all'atto di accesso al sistema non fosse più visualizzabile la possibilità di inserire un proprio indirizzo mail v.d pag. 2 della Guida allegata (Figura 1: Avviso Importante), è necessario inviare richiesta di assistenza informatica per poter successivamente aggiornare la password in autonomia e senza ulteriori problematiche. Per richiedere assistenza è necessario seguire le indicazioni sul portale.

Ringraziando per la collaborazione Porgiamo Cordiali Saluti

- Allegato "Guida alla creazione di nuova password"

 *CT*

 Avv. Vittorio Elio Manduca firmato digitalmente

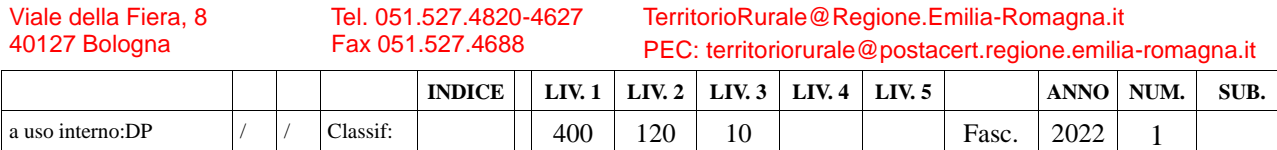